## Word Editing Tips and Tricks

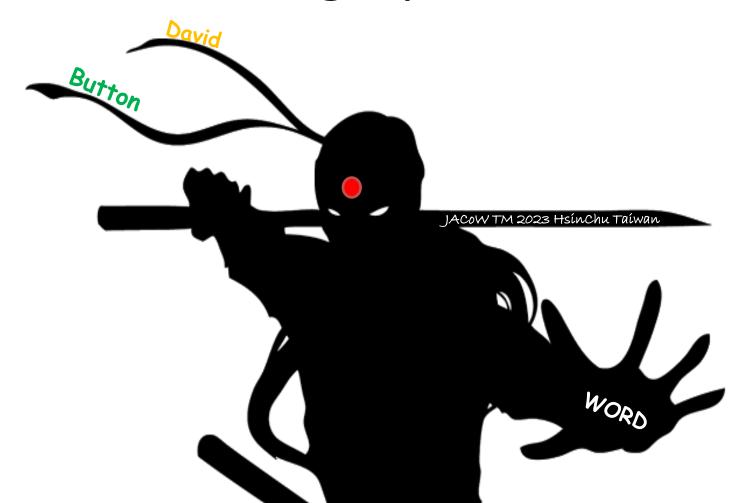

#### Quality Assurance Overview

| _ | 3000 | unic. | .00 |
|---|------|-------|-----|

|            |                  | Quality Assurance Overview                                                                                                    |                                                                                                    |  |
|------------|------------------|----------------------------------------------------------------------------------------------------|----------------------------------------------------------------------------------------------------|--|
|            |                  | JACoW Template Essentials                                                                                                    | Explanation                                                                                                    |  |
| Ti         | itle             | ALL CAPS CENTERED except for units, symbols, and acronyms Font: 14 pt, Times New Roman, bold no hyphenation, no single word on one line Plural of proper nouns and acronyms have a lowercase "s" (LINACs, PLMs)                                                                                                    | Acronym if unsure whether it's a mixed case, check the paper how it is written when no automatic uppercasing is in effect.                                                                                                    |  |
| Auth       | or List          | Font: 12 pt, Times New Roman, Upper- and Lowercase Each Author has Affiliations and Location sorted either "by institute" or "by author" Location: Institute, Acronym, city, country (no zip code) Line break: if author list and affiliation have a line break, place the affiliation on a line by its own (in this case no commo after the last author)                                                                                              | by institutes: all authors of the same institute are grouped, the main author starts, further institutes are listed in alphabetical order.  by authors: the authors are listed in alphabetical order and carry a superscript number to refer to the institute, which is listed below the authors. |  |
| Footn      | iote "+#         | Font: 8 pt, Times New Roman, non-bold<br>Located at bottom of left column, horizontal line above<br>Corresponding Marker/Symbols found in title" or author list"<br>No <u>Huperlinks</u>                                                                                                    |                                                                                                    |  |
|            | ction<br>ading   | SECTION HEADING ALL CAPS CENTERED accept for units, symbols, and acronyms Font: 12 pt, Times New Roman, bold No numbering, no period "at the end of a Section Heading no hyphenation, no single word on one line, no column break directly after Heading Plural of proper nouns and acronyms have a lowercase "s" (LINACs, PLMs)                                                                                                    | Acronym if unsure whether it's a mixed case, check the paper how it is written when no automatic uppercasing is in effect.                                                                                                    |  |
|            | ection<br>dings  | Subsection Heading Level 2 Font: 12 pt, Times New Roman Italics, Initial Caps/Title Case No numbering, no period "" at the end of a Subsection Heading                                                                                                    |                                                                                                    |  |
|            | l Level<br>ading | Third Level Section Heading Title Case, run-in to paragraph with 1 em spacing Font: 10 pt, Times New Roman, bold No period "" at the end of a Third Level Section Heading but 1 em space                                                                                                    |                                                                                                    |  |
| Mair       | n Text           | Font: 10 pt, Times New Roman, justified Paragraph indent: 0.33cm/9.35 pt No Huperlinks: Quantity and their unit should stay together on one line Figure/Fig./Table and their number should stay together on one line Fix obvious spelling errors                                                                                                    | use Shift + Space for non-breakable space                                                                                                    |  |
| Mar        | rgins            | Must be as prescribed in the template    Margin                                                                                                    |                                                                                                    |  |
| Pa         | age              | General layout must match JACoW template style Paper Size PDF: Cropped to JACoW Page Size (595 x 792 pt) No Hoperfuls and No page numbers Pages Limit: depends on conference series IPAC/NAPAC Invited Oral 5 pages Contributed Oral/Poster 3 pages References 1 additional page (References Only) Fonts embedded in the final pdf                                                                                                    | Inquire which paper codes are <b>Invited Orals</b>                                                                                                    |  |
| Fig        | ures             | Uniquely numbered no missing numbers Captions start with "Figure n.", no bold font, below figure, 1 line captions centered, multiline captions justified in full width of the column, no indentation Full-widths figures should be placed top or bottom to ensure text flow top to bottom in each column All Figures cited in sequence, no omissions Figure (start of sentence) or Fig. (in text) Graphics should be readable (axis, numbers, symbols) | LaTeX automatically keeps the correct text flow therefore free placement  Figure/Fig. style not enforced                                                                                                    |  |
| Tat        | bles             | Uniquely Numbered no missing numbers Captions start with "Table n:", no bold font, above table, 1 line captions centered, multiline captions justified in full width of the column, no indentation. Preferably in Title Case, but not enforced All tables cited in text                                                                                                    | Exception when directly referred above, i.e. "This can be seen in the table below."                                                                                                    |  |
| Equa       | ations           | Uniquely numbered, no missing numbers, equations can be without number, when not referenced.  Equation (x) (start of sentence) or Eq. (x) (in text), number always in parentheses                                                                                                    | Equation /Eq. style not enforced                                                                                                    |  |
| References |                  | Uniquely numbered, no missing numbers All references cited in text, in order referred to in main text No thosetinis DOI: 8 pt, Liberation Mono (Word, OO); JACOW conferences, journals, books should list DOIs Alignment: closing bracket right aligned Journal names, Proceedings in italics                                                                                                    | References as per Annex 8 of JACOW Template Rule for author name/fist;                                                                                                    |  |

### **But First!!!!**

As mentioned in previous discussion there is a very strong need to have an agreed "pickiness" level that you are going to adhere to.

Exceeding the required pickiness can impact on the pace the editor office can operate at and completing the mission....

https://www.jacow.org/uploads/Editors/QualityAssuranceOverview2021.pdf

## Method Disclosure Statement

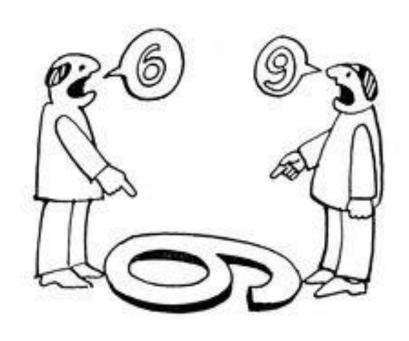

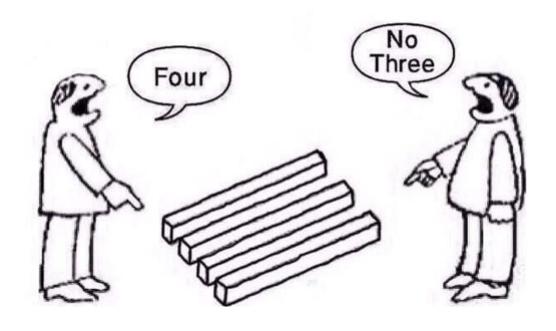

### Prerequisites

Template

Overview

- Common Oversights/Mistakes
- Must fix vs Time Dependant fix

#### Visualisation

- Print Layout View (default)
- Outline View
- Text Boundaries
- Punctuation and hidden symbols
- Red Dot is a Red Dot
- Search's
  - Find
  - Find and Replace

### Formatting

- Styles
- Format Paint Tool
- Fudging Line Spacing's (Shift + Ctrl + "<" OR ">")
- Insert Objects Inline with Text
- Remove Hyper Links
- Breaks

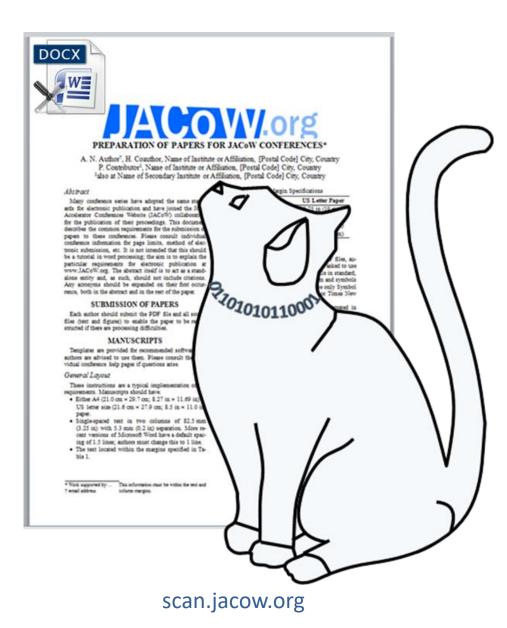

# Prerequisites Resources

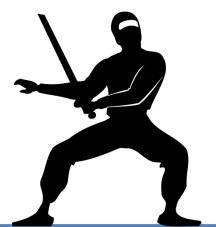

| JACoW Template            | http://www.jacow.org/Authors/MSWord                                                                                                    |  |  |
|---------------------------|----------------------------------------------------------------------------------------------------|--|--|
| Citation Information      | http://www.jacow.org/Authors/FormattingCitations Annex B of Full Template                                                                                                    |  |  |
| Statistic of paper errors | "Arm Yourself with Knowledge"  SPMS Editor/Proceedings Administration Abstract Search/Edit Activity Log - Staff List My Papers My Contributions My Profile Paper Final QA Reassign "Red" Dot Papers Reports Statistics Scientific Program Administration  https://[your_previous_instance]/rpt_stats.html |  |  |

# Prerequisites - Resources Common Errors

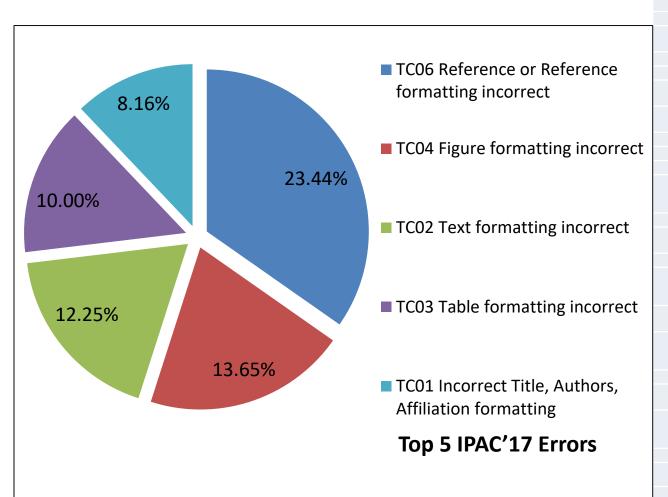

| 23.44% | TC06 Reference or Reference formatting incorrect (missing, multiply defined, wrong order, indentation, hyperlink, inconsistent, wrong, incomplete)                                                                       |
|--------|----------------------------------------------------------------------------------------------------|
| 13.65% | TC04 Figure formatting incorrect (caption missing, outside margins, single/multiple line caption not centred/justified/placed above, caption wrongly labeled [abbreviated, colon missing, wrong font size, bold/italic]) |
| 12.25% | TC02 Text formatting incorrect (paragraphs, section/sub-section headings, indentation, column/intercolumn width, wrong text flow, number/unit split over lines)                                                          |
| 10.00% | TCO3 Table formatting incorrect (not centered, outside margins, caption below table, wrongly labeled, not in Initial Caps, single/multiple line caption not centred/justified)                                           |
| 8.16%  | TC01 Incorrect Title, Authors, Affiliation formatting (size, full UPPER/lowercase, not in required lowercase [MHz], country missing)                                                                                     |
| 5.07%  | TC08 Figure/Table/Reference not referenced in text or missing                                                                                                    |
| 3.83%  | TC00 General Problems related to formatting                                                                                                    |
| 3.80%  | TC05 Footnote formatting incorrect (outside margins, no line above, not at bottom/first column, missing)                                                                                                    |
| 2.64%  | MP04 Comments to the Author/Editor in Chief                                                                                                    |
| 1.99%  | MP00 Miscellaneous or Formatting Problems                                                                                                    |
| 1.93%  | TC09 Equation/Eq., Figure/Fig., Table wrongly used in text (lower case, abbreviated, period missing)                                                                                                    |
| 1.63%  | TC07 Figure/Table/Equation/Reference numbers not in sequence                                                                                                    |
| 1.45%  | MP02 Spelling Corrections                                                                                                    |
| 1.33%  | MP03 Too many pages, blank pages                                                                                                    |
| 1.28%  | UT00 General problems with template usage                                                                                                    |
| 1.16%  | <b>UT01 Template</b> not used or parameter change; Bounding Box wrong; Incorrect column and/or intercolumn widths; old template used                                                                                     |
| 1.13%  | FC01 PS/EPS/PDF/source or supporting file(s) missing                                                                                                    |
| 1.07%  | FC06 LaTeX (error: not compilable, package missing, multiply defined labels, or other infos)                                                                                                    |
| 1.04%  | FC00 General Problems with files                                                                                                    |
| 0.77%  | FP01 Font Problems (wrong font, wrong font size, not embedded, Type3/bitmap font as main text, too many fonts >50))                                                                                                    |
| 0.68%  | TC11 Equation formatting incorrect (outside margins, Eq. number outside, not Eq. $(x)$ )                                                                                                    |
| 0.62%  | <b>FC02 Problem with pictures</b> (too big, color conversion in PDF fails, lines/colors disappearing, numbers not readable, internal problems)                                                                           |
| 0.30%  | FP00 General Problems with Fonts                                                                                                    |
| 0.24%  | <b>TC10 Graphics problem</b> (too slow displaying, too small, resolution too low/high, text not readable)                                                                                                    |
| 0.18%  | FP02 Font Problems (missing character, unknown glyph, unknown encoding: PDF doesn't contain readable text for search/export)                                                                                             |
| 0.15%  | FC04 Multiple or Unusable Files                                                                                                    |
| 0.12%  | FCOS Bad EPS/PS/PDF: Scale to fit; Colour image printed B/W; PostScript/EPS doesn't distill                                                                                                    |
| 0.12%  | UT02 A4 on US or US on A4 to produce PostScript/PDF                                                                                                    |

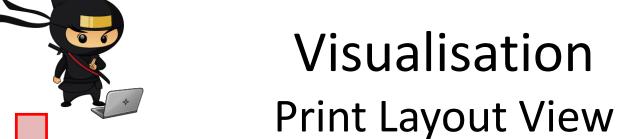

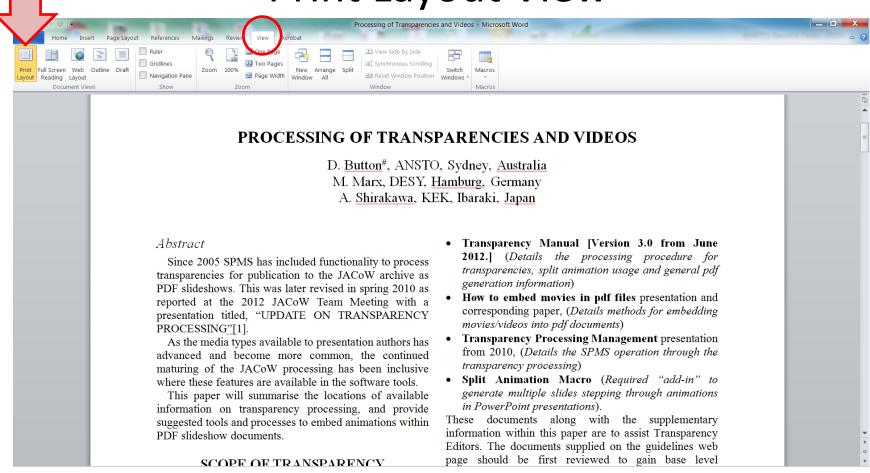

### Default view we are all use to viewing

 Gives as name suggests the view of what the document will look like when printed.

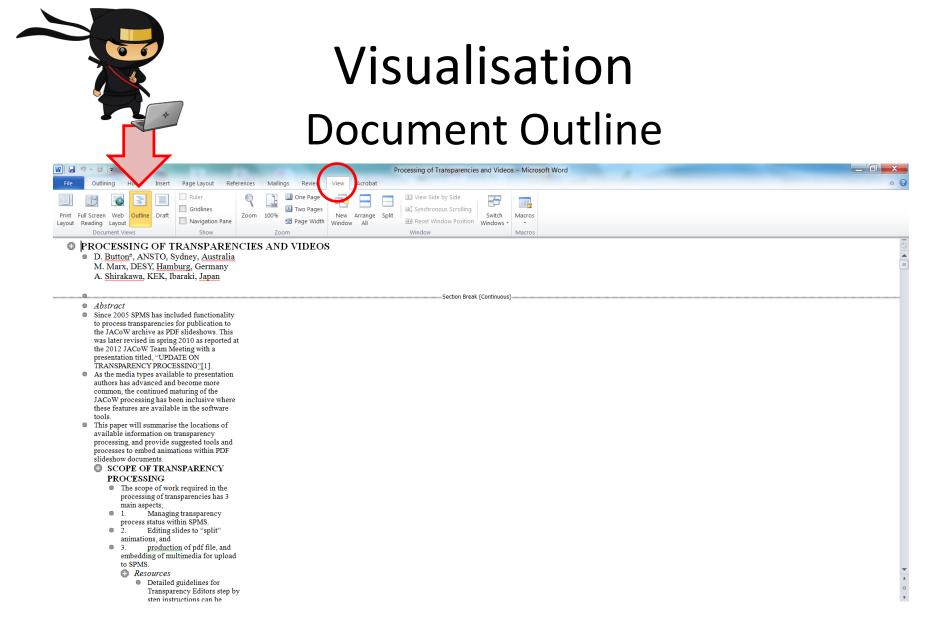

#### Flattens document into linear sequence

 Good for finding tricky formatting issue in the document, elements which have moved outside of workable view.

# Visualisation Punctuation and hidden symbols

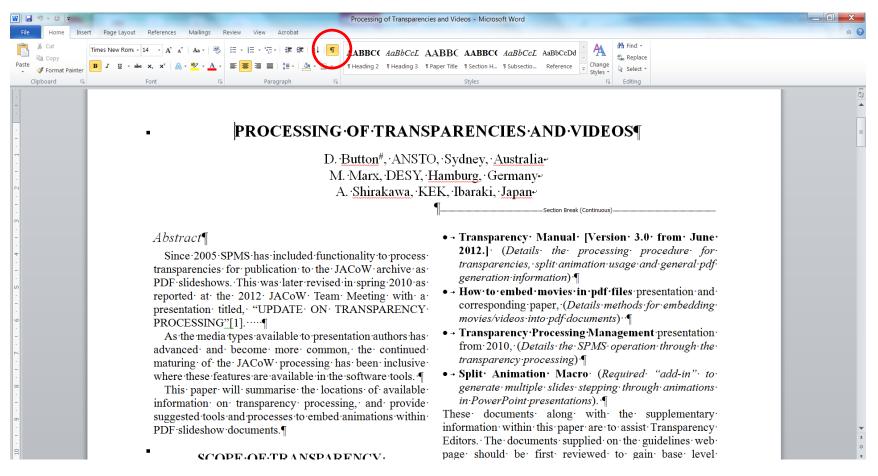

### Displays non-visual text layout and punctuation characters as symbols

 Can give editor clues as to what the author has don during construction of their document, can however flow your view.

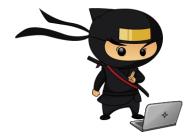

# Visualisation Show Text Boundaries

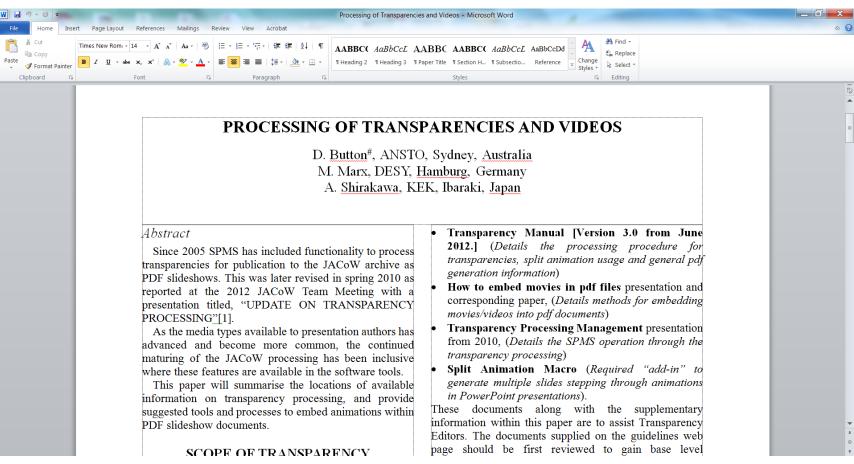

#### Shows the boundaries to which sections of text can exist within

 Good for giving simple clues to the layout problem in document such as figure and table placement and oversize, indenting in place of cantering, etc.

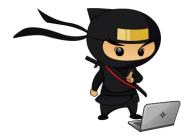

# Visualisation Show Text Boundaries

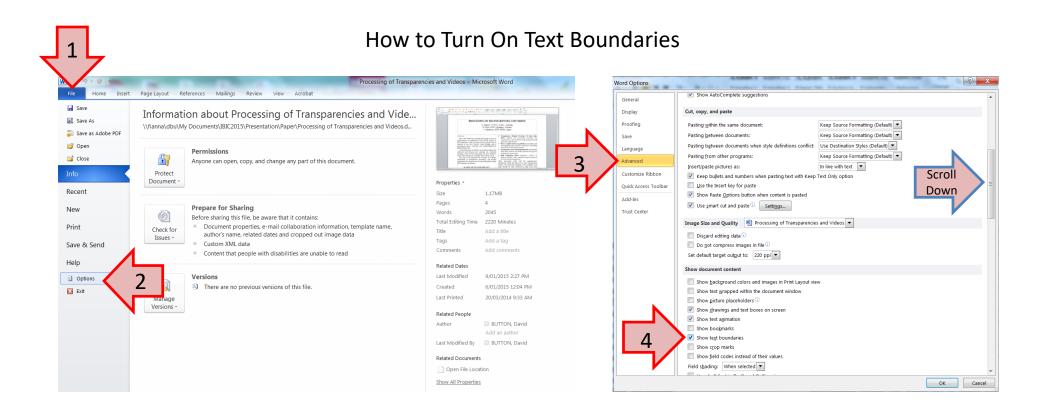

File > Options > Advanced > (Check) Show Text Boundaries

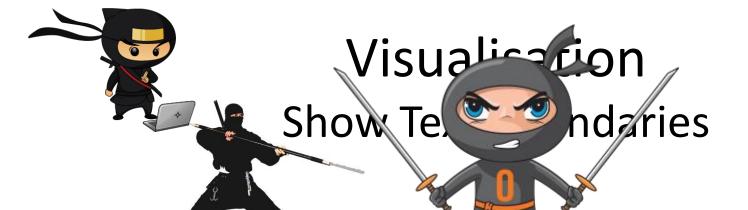

Outside Margin

- 2-phase 9 kV at 11.78 MHz for a capacitive load of 25 pF (15 pF – each inner drift tube capacitance, 10 pF – capacitance of the ceramic RF feedthrough) – RF transformer pi-mode - coil grounded in the middle resonating with a capacitive load
- Simple frequency and matching tuning to frequency tuner in the cavity implemented in the primary co. This allows cheap variable cap lectric.

  Indented

#### RF Circuitry Simulations

The schematic presented on Fig. 6 is developed and simulated with Micro-Cap [4]. C4 and C5 present the capacitive load of the cavity. L1, L2 – secondary at L3, L4 – primary coils of the RF transformer. C1 and C2 – are variable capacities for frequency and matching tuning. Posistors R1, R2 and R3 take into account

tors are mistance for rough and time tuning

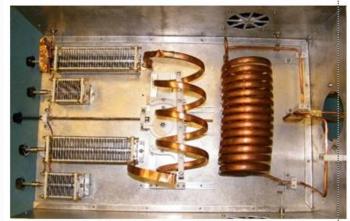

Fig. 7: The RF circuitry inside of the RF Box

In fal testing of the RF circuit was done with two 25 pF

## Red Dot is a Red Dot

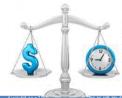

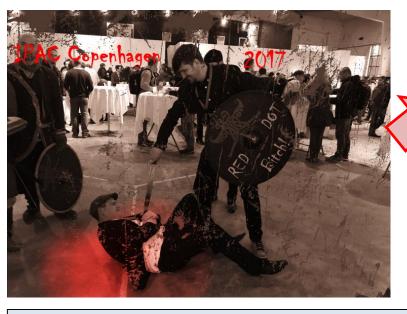

2x Resources
Author + Editor

Editors Time is a Premium!!!

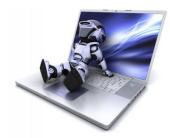

#### Send Clear instructions back to the author

#### TUPAB044 - RED

- \* Please download and use the current template and copy and used the paste as unformatted feature to each section so that the formatting of the template is correct.
- \* Abstract title formatting wrong, this should be Title case not All Uppercase.
- \* Footnote formatting wrong. see JACoW template.
- \* Do not use hyperlinks in the document, remove using "control + k".
- \* Margin and column widths are different to the template.
- \* Figure caption formatting incorrect, see template.
- \* In text figure references wrong, see template.
- \* Wrong font sizes and types used throughout document, and paragraph line spacings, see template.
- \* Figure 11 split across pages.
- \* Reference list formatting wrong, see template, and JACoW website references and citations.
- \* You are allowed 3 pages + 4th page for references only.
- \* Figure 12 not referenced in main text.

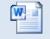

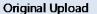

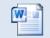

After Corrections

# Search's Find (ctrl – f)

Change Styles \* Editing

The find tool can be use to locate existence of in text references such as;

- Figure references (search for "fig.")
- Sighting of reference in text (search for "[")

Table references (search for "table")

• Etc.

**Home Ribbon** 

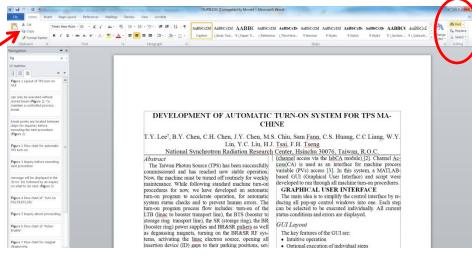

#### TUPIK103 - RED

- \* Figure captions.
- \* Title text spacing between Author list and text paragraphs.
- \* Sub Section Headings
- \* Reference list indenting and formatting.
- \* Random line next to abstract.
- \* Figure 1,4,6,7,8,9, and 10 not referenced in text.

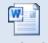

Original Upload

## Search's Replace (ctrl – h)

(Fig. 1), operates with a fundamental frequency of the ion with final velocity in all cases of 0.208%. 11.8MHz so that one of every three RPO buckets is filled. The RFQ requires an ion injection energy of 2.04 keV/u  $(\beta=v/c=0.208\%)$  with a phase acceptance for 60% transmission of SE/E=(-1.5%,+4.5%) and 3=±25deg (35MHz). The transverse acceptance is 140µm The electrode geometry, field and design. ELECTRODE DESIGN The RF booster is a three gap device operating at 11.78 MHz in push pull mode with a tube to ground voltage from 0 to 8.5kV. The drift tube geometry is chosen to optimize the efficiency over the velocity range of interest Due to the large velocity swing a graded beta structure is Fig. 1: The ISAC Pre-buncher, RF booster and RFQ. chosen (Fig. 2). The tube lengths and gap dimensions are The injection energy acceptance requires that the ions Table 1: Electrode geometry (typically radioactive ions produced via the ISOL meth-Length V<sub>0</sub> od) have to be extracted from a source at a terminal volt-

Can iterate through document, and replace appropriate as "Found" in sequence, only replace the ones required.

More accurate than scanning and replacing by eye...

Note: Do Not use "Replace All"

#### THPIK003 - RED

- \* Indent missing at start.
- \* Figure Captions wrong.
- \* table title wrong.
- \* Figure 4 caption indented, remove.
- \* Figure 3 formatting really wrong.
- \* Figure 5 indented not centred, center as per template descriptions.
- \* Figure 7 hanging outside margin, center to column.
- \* Equations, there is a section on this in the template as well, consider using same method as that of eq(1).

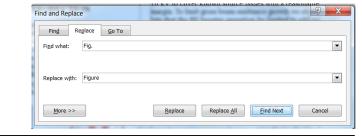

Find What: "Fig."
Replace With: "Figure"

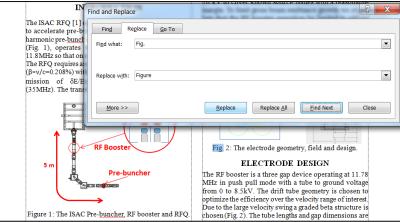

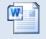

Original Upload

# Formatting Styles

The template comes with JACoW required styles as displayed on the Home Ribbon

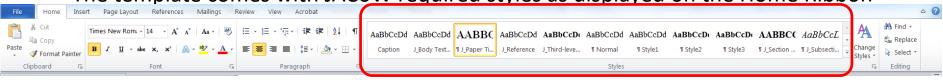

| Style                                 | Font                                                       | Space Before | Space After |
|---------------------------------------|------------------------------------------------------------|--------------|-------------|
| PAPER TITLE                           | 14 pt UPPERCASE EXCEPT FOR REQUIRED lowercase letters Bold | 0 pt         | 3 pt        |
| Author List                           | 12 pt<br>UPPER- and lowercase                              | 9 pt         | 12 pt       |
| Abstract Title                        | 12 pt Initial Caps Italic                                  | 0 pt         | 3 pt        |
| SECTION<br>HEADING                    | 12 pt UPPERCASE Bold                                       | 9 pt         | 3 pt        |
| Subsection<br>Heading                 | 12 pt Initial Caps Italic                                  | 6 pt         | 3 pt        |
| Third-level Heading                   | 10 pt Initial Caps Bold                                    | 6 pt         | 0 pt        |
| Figure<br>Caption                     | 10 pt                                                      | 3 pt         | ≥3 pt       |
| Table Caption                         | 10 pt                                                      | ≥3 pt        | 3 pt        |
| Equation                              | 10 pt base font                                            | 12 pt        | 12 pt       |
| References <sup>1</sup> when $\leq 9$ | 9 pt, justified with 0.52 cm (0.2 in) hanging indent       | 0 pt         | 3 pt        |

# Formatting Styles

The template comes with JACoW required styles as displayed on the Home Ribbon

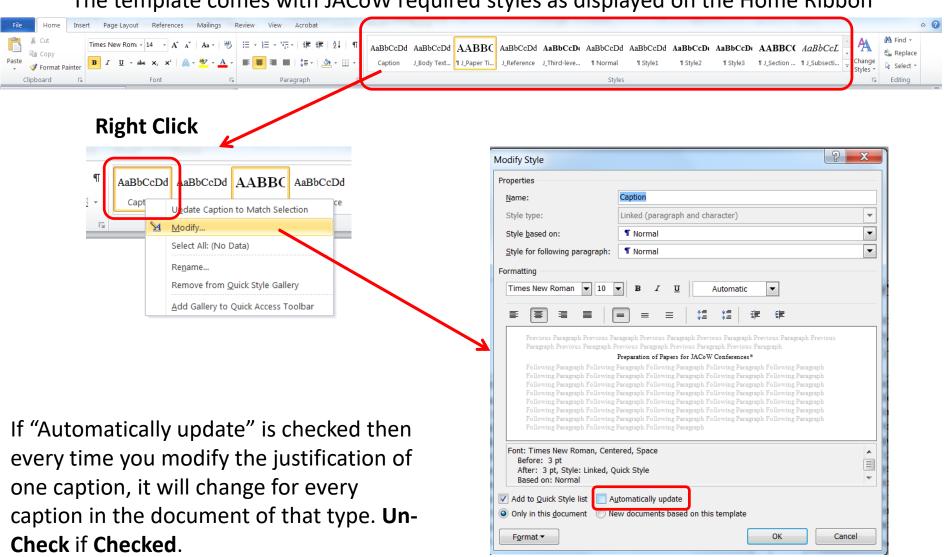

# Formatting Format Painter Tool

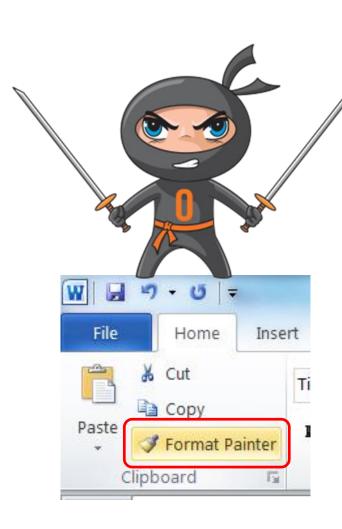

- 1. Highlight the text which is formatted the way you want to copy.
- 2. With the select brush paint the text you want to have the same formatting.

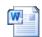

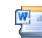

**Original Upload** 

JACoW\_W10\_A4

#### TUPAB044 - RED

- \* Please download and use the current template and copy and used the paste as unformatted feature to each section so that the formatting of the template is correct.
- \* Abstract title formatting wrong, this should be Title case not All Uppercase.
- \* Footnote formatting wrong. see JACoW template.
- \* Do not use hyperlinks in the document, remove using "control + k".
- \* Margin and column widths are different to the template.
- \* Figure caption formatting incorrect, see template.
- \* In text figure references wrong, see template.
- \* Wrong font sizes and types used throughout document, and paragraph line spacing's, see template.
- \* Figure 11 split across pages.
- \* Reference list formatting wrong, see template, and JACoW website references and citations.
- \* You are allowed 3 pages + 4th page for references only.
- \* Figure 12 not referenced in main text.

## Formatting Fudging Line Spacing's (Shift + Ctrl + "<" OR ">")

In Pitspot the editor will use the move tools to improve the layout and distribution of text. You can use a small trick to do this in word. This is done by increasing or decreasing the font size on a line.

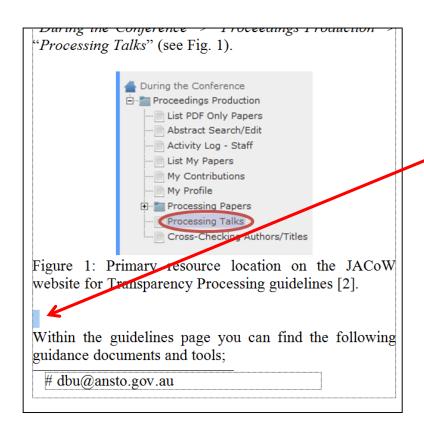

- 1. Select Blank Line
- 2. Use Shift + Ctrl AND "<" or ">"

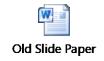

# Formatting Inline with text

Documents which have figures or objects which are not inline with text are highly unstable and almost impossible to edit without document layout changing unpredictably.

You need to place the figures/objects inline with text.

**Note:** You may have to use the "**Group**" tool if the figure are made up of a number of objects.

Author has constructed figure in a text box with text wrapped around the shape.

#### (To Get Menu: Select Shape/Object, Right Click)

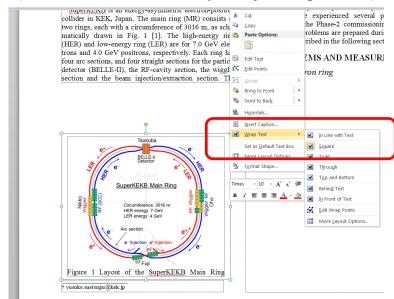

#### WEPIK008 - YELLOW

- \* Sub-section headings.
- \* All figure captions. All were text boxes, content moved inline with text.
- \* PRESENT STATUS AND PLAN make bold.

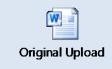

# Formatting Inline with text -Grouping

#### Objects to Group

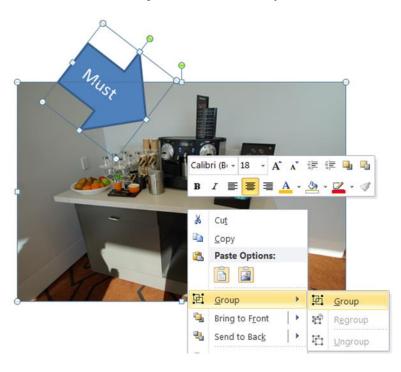

### Can now be place inline with text

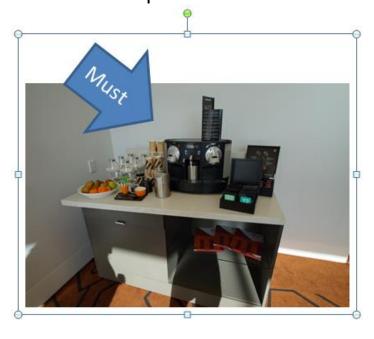

#### WFPIK008 - YFI I OW

- \* Sub-section headings.
- \* All figure captions. All were text boxes, content moved inline with text.
- \* PRESENT STATUS AND PLAN make bold.

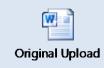

# Formatting Removing Hyperlinks (ctrl + k)

The final PDF JACoW format document should not have any hyper links. To remove hyperlinks in the word document use the "Ctrl + K" Edit Hyperlink menu, click "Remove Link".

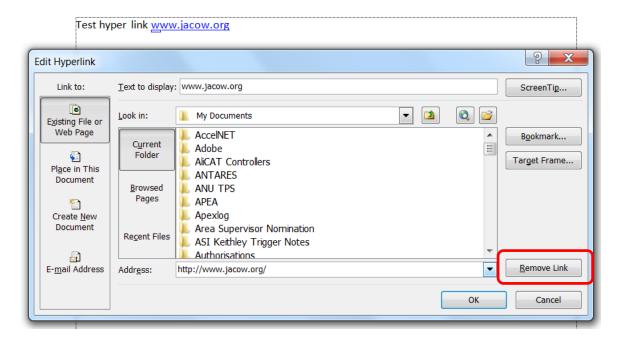

www.jacow.org

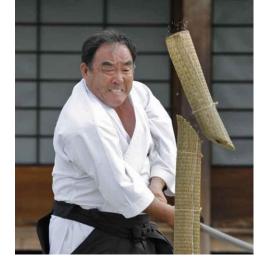

# Formatting Breaks

| Paragraph Break New Line        | Enter                               | Standard carriage return                                                |
|---------------------------------|-------------------------------------|-------------------------------------------------------------------------|
| Line Break                      | Shift + Enter                       | Goes to next line without new paragraph                                 |
| Page Break                      | Crtl + Enter                        | Starts text on next page                                                |
| Column Break                    | Ctrl + Shift + Enter                | Starts text in top next column                                          |
| Section Break (Continues Break) | Page Layout<br>Page Setup<br>Breaks | Used when changing from column sections                                 |
| Unbreakable Space               | Ctrl + Shift + Space                | Use to adjoin item such as units which should remain to adjacent values |